## **Obnova původního nastavení zobrazení celé aplikace**

Pokud se uživatel dostane do situace, že neví jak vrátit původní nastavení celé aplikace, může využít tlačítko Dhnovit tovární nastavení , které je dostupné z dialogového okna Možnosti nastavení, které bylo popsáno v kapitole [Možnosti nastavení systému](https://docs.elvacsolutions.eu/pages/viewpage.action?pageId=10917826).

Uživatel je následně dotázán, zda si přeje obnovit původní nastavení zobrazení celé aplikace.

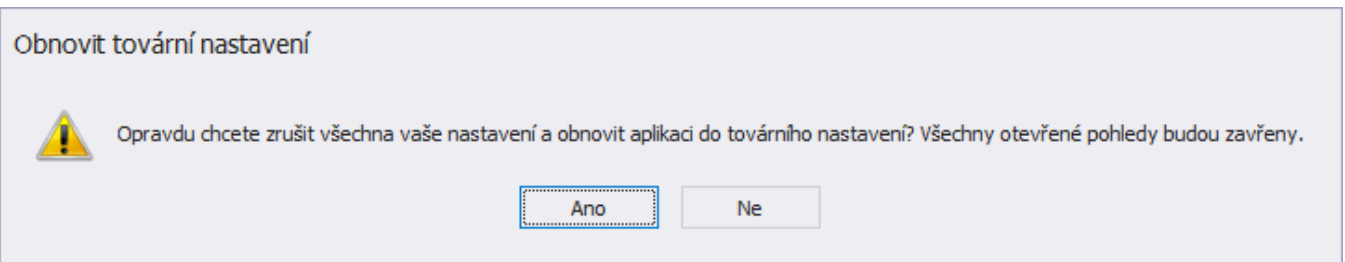